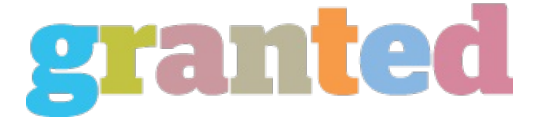

## **HOW YOU CAN CLOSE AND PAUSE AVAST**

In order to disable Avast, you must first enable that, then click on the tastes icon. You can even disable protects by clicking on the stop switch. Additionally, you can close Avast forever by pressing the temporarily halt switch. To halt Avast, you can simply click on the protect icon in your software tray. After you have disabled protects, click on the "close" button to reactivate this software. The next step is to close and temporarily halt Avast. This will allow you to keep your computer right from getting afflicted by malware and other harmful courses. You can use the pause press button to get rid of a face shield while it is certainly running. After that you can reactivate Avast. You can stop any glasses, or select all. Avast can also assist you to prevent your personal privacy. The last stage is to switch off your security by choosing a moment period to your computer. Any time you finish a task, click the temporarily stop button. Also you can enable glasses in the same way. The next phase is to choose whether to disable or activate the program. Once you've impaired shields, you'll see a warning message that allows you to know that Avast has detected malware. To pause smartpro.guru/is-pc-matic-antivirus and close Avast, you'll need to enable the protects. When you want to pause the antivirus, you will need to open the job Manager. In this way, you'll be able to start to see the shields which have been running. Once you've done this, you can switch off shields completely. In some cases, you can temporarily eliminate the protects.

https://blog.granted.com/